## **Personalisieren Sie das Menüband**

In Microsoft Office 2010 ist das erweiterte Menüband in allen Applikationen vorhanden, sogar in den neuen Microsoft Office Web Apps, sodass Befehle und Werkzeuge besser sichtbar und leichter zu nutzen sind als je zuvor. Darüber hinaus können Sie jede Office 2010 Applikation so anpassen, dass sie Ihrem Arbeitsstil entspricht, indem Sie das Menüband personalisieren und anpassen. Gruppieren Sie Ihre häufigsten Befehle an einem Ort und Sie bewältigen Ihre Arbeiten schneller.

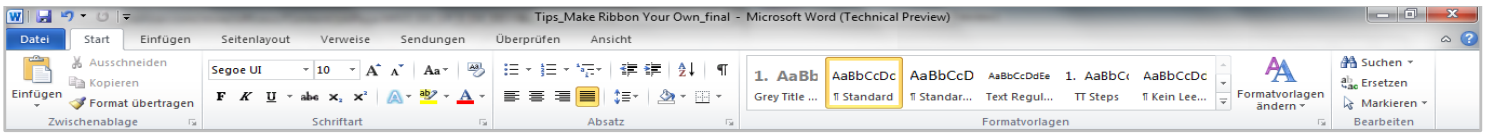

## **Schritt für Schritt:**

- 1. Klicken Sie auf die Registerkarte **Datei**, um in die Backstage Ansicht zu gelangen.
- 2. Klicken Sie auf **Optionen** im Register Hilfe.

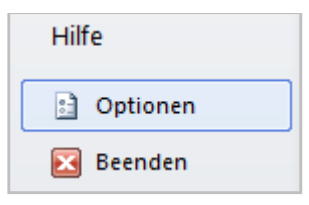

3. Klicken Sie im Dialogfeld Optionen auf Menüband anpassen, und klicken Sie dann am unteren Rand des Dialogfelds auf Neue Registerkarte.

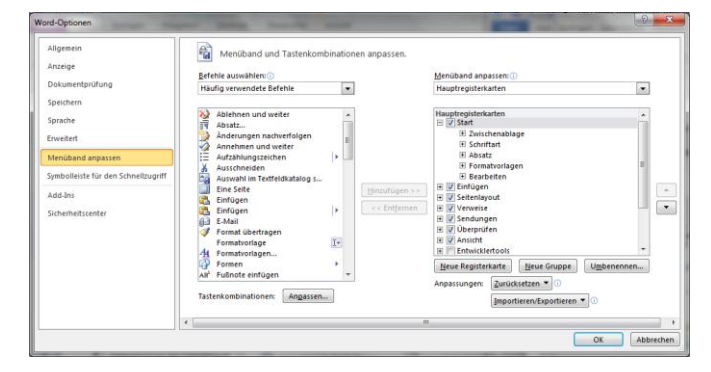

4. Wählen Sie in der Liste **Befehl auswählen** die voreingestellte Standardliste **Häufig verwendete Befehle** aus, oder treffen Sie mithilfe der NACH-UNTEN-TASTE eine andere Auswahl. Wählen Sie die am häufigsten verwendeten Befehle aus, und fügen Sie die einzelnen Befehle der neuen Registerkarte hinzu, indem Sie auf **Hinzufügen** klicken.

5. Positionieren Sie die Befehle und die Registerkarte mithilfe der NACH-OBEN-TASTE und NACH-UNTEN-TASTE neben der Registerkartenliste.

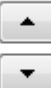

- 6. Klicken Sie, während Sie die Registerkarte ausgewählt haben, am unteren Rand des Dialogfelds auf **Umbenennen**.
- 7. Geben Sie im Feld **Anzeigename** den gewünschten Namen für die Registerkarte ein, und klicken Sie dann auf OK.

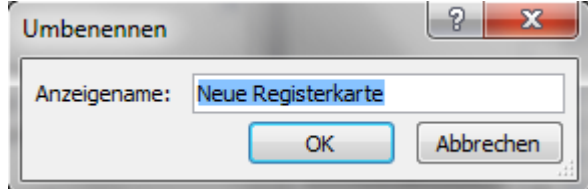

8. Klicken Sie auf OK, um alle Änderungen zu aktualisieren, und prüfen Sie die neue effiziente Befehlsanordnung, die Sie an einem bequem zugänglichen Ort zusammengestellt haben.

*Microsoft übernimmt keine Garantie jeglicher Art, da es sich um Informationen über Software vor der Veröffentlichung handelt, bei er es noch zu Änderungen kommen kann.* 

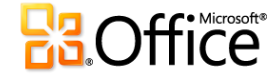

©2009 Microsoft Corporation.